# **ISAOne**

Préampli micro à transformateur classique et carte AD en option avec Dante

# **Mode d'emploi**

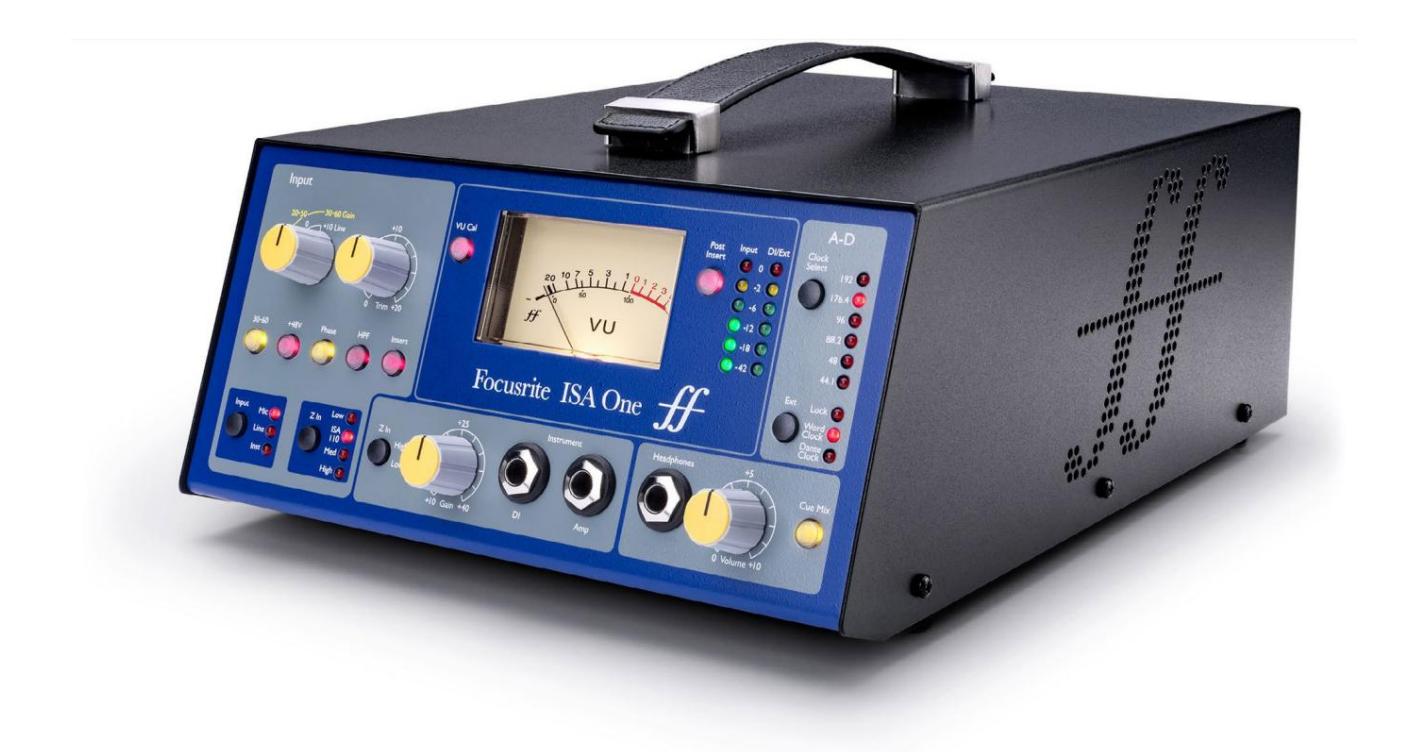

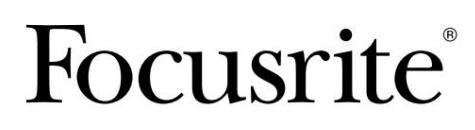

[focusrite.com](http://www.pro.focusrite.com)

FA0187-03

**Lisez s'il vous plaît:** Nous avons utilisé la traduction automatique pour nous assurer que nous avons un guide de l'utilisateur disponible dans votre langue, nous nous excusons pour toute erreur. Merci d'avoir téléchargé ce guide d'utilisation. Si vous préférez voir une version anglaise de ce guide de l'utilisateur pour utiliser votre propre outil de traduction, vous pouvez le trouver sur notre page de téléchargement :

[téléchargements.focusrite.com](http://downloads.focusrite.com) [téléchargements.novationmusic.com](https://downloads.novationmusic.com/novation)

# **CONTENU**

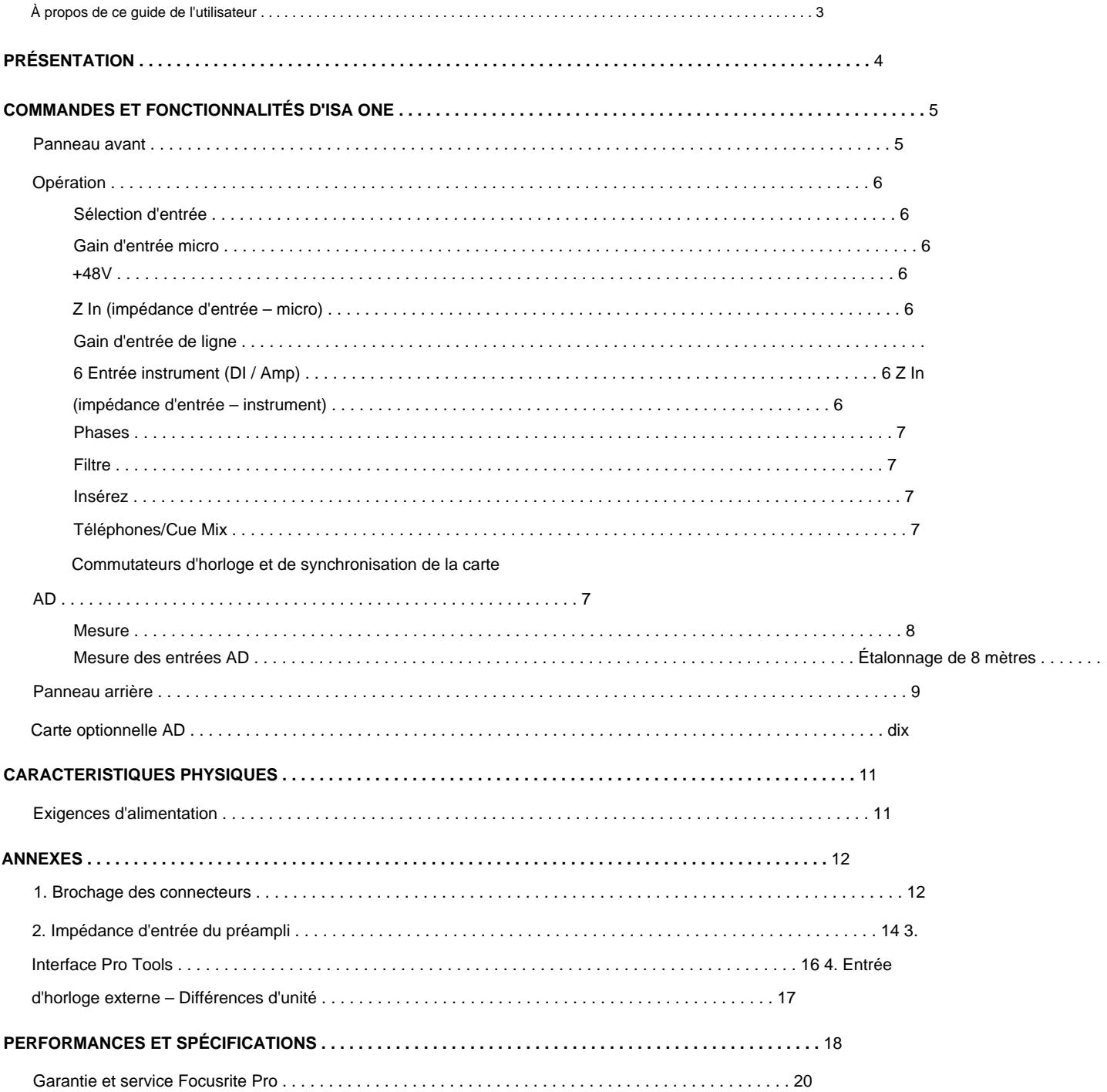

#### **À propos de ce guide de l'utilisateur**

Ce guide de l'utilisateur s'applique au préampli micro ISA One. Il fournit des informations sur l'installation et l'utilisation de l'unité et sur la manière dont elle peut être connectée à votre système.

Des informations relatives à la carte d'interface ISA ADN2 AD en option sont également incluses, ce qui permettra d'ajouter l'audio du préampli micro à un réseau Dante.

[Si vous pensez que des informations supplémentaires pourraient être utiles, assurez-vous de consulter le site : pro.focusrite.com/](https://pro.focusrite.com/technical-support) technical-support, qui contient une collection complète de requêtes de support technique courantes.

Pro Tools® et Pro Tools | HDTM sont des marques ou des marques déposées d'Avid Technology, Inc. ou de ses filiales aux États-Unis et/ ou dans d'autres pays.

Dante® et Audinate® sont des marques déposées d'Audinate Pty Ltd.

#### **Contenu de la boîte**

- Unité ISA One
- Cordon d'alimentation CA
- Fiche d'information sur la sécurité

# **INTRODUCTION**

Merci d'avoir acheté le Focusrite ISA One.

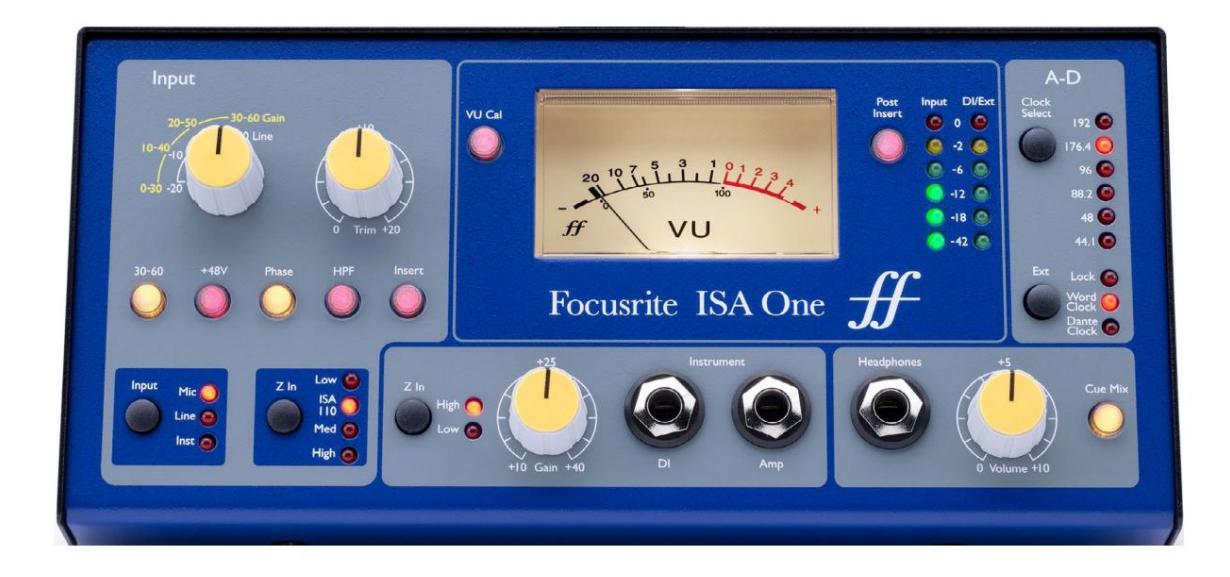

L'ISA One est un préamplificateur de microphone à transformateur de haute qualité qui peut être utilisé pour enregistrer des sources de microphone, de niveau ligne ou d'instrument. Les sources de niveau microphone et ligne sont connectées au panneau arrière, tandis qu'une entrée d'instrument indépendante peut être branchée directement sur la prise jack du panneau avant. Un ampli local ou un combo peut également être connecté à la prise de sortie de l'ampli avant.

Le panneau avant fournit des commandes de gain micro/ligne et instrument indépendantes ; paramètres d'alimentation fantôme, de phase et d'impédance pour les entrées micro et instrument. La sortie casque, avec contrôle de niveau indépendant, peut contrôler soit le signal du canal sélectionné, soit l'entrée stéréo Cue sur le panneau arrière.

Un VU traditionnel à bobine mobile et des crête-mètres à LED sont fournis, tous deux avec une commande de compensation sur le panneau arrière pour l'étalonnage. Le deuxième indicateur de crête à LED indique le niveau sur l'instrument DI ou, lorsqu'il est connecté, sur l'entrée externe.

Pour maintenir une qualité Focusrite irréprochable dans le domaine numérique, une carte d'interface analogique-numérique peut être installée dans l'emplacement en option sur le panneau arrière. Celui-ci donne accès à un réseau Dante et propose des signaux AES3, S/PDIF et ADAT.

Une fois la carte AD installée, la fréquence d'échantillonnage de l'horloge interne/externe et la source de synchronisation peuvent être sélectionnées à l'aide des commutateurs du panneau avant.

# **COMMANDES ET FONCTIONNALITÉS ISA ONE**

## **Panneau avant**

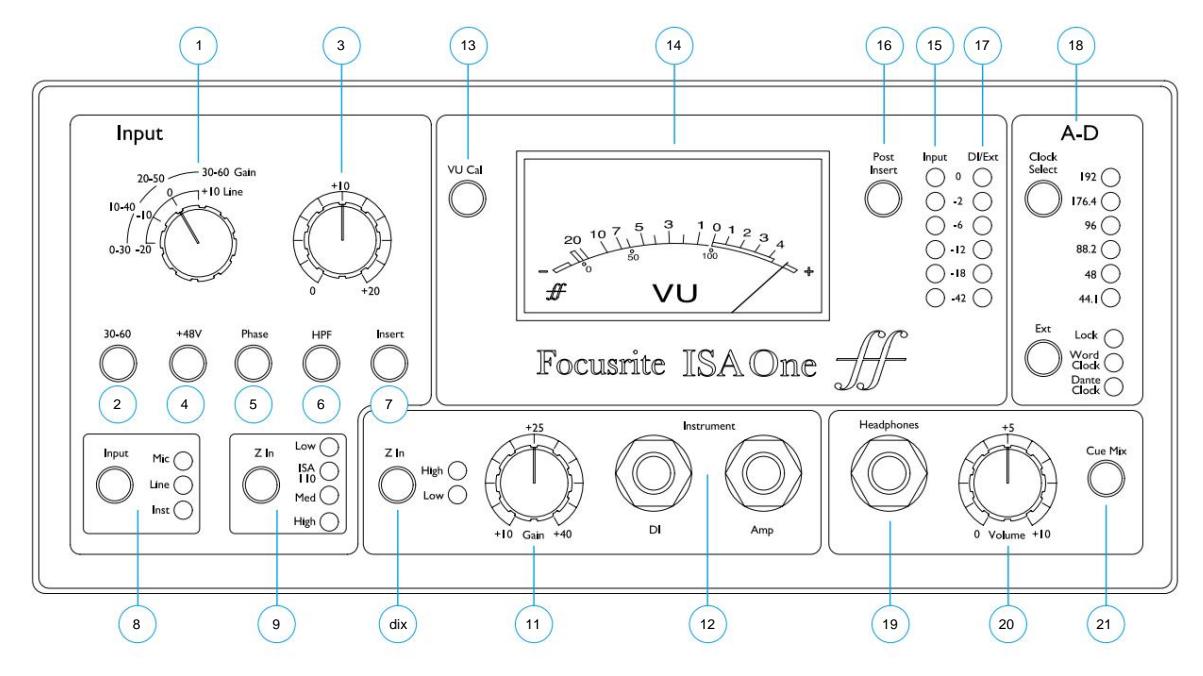

- Commutateur de **gain** micro et ligne étagé de 10 dB . Micro : 0-30 / 30-60 dB | Ligne : -20 +10 dB
- Sélectionne la plage d'entrée micro élevée **(30-60** dB) sur le commutateur Gain
- **3 Potentiomètre :** 0 +20 dB pour les entrées Mic & Line
- Applique une alimentation fantôme **+48 V** à l'entrée micro XLR
- Inverse la polarité **(Phase)** de l'entrée sélectionnée
- Applique le filtre passe-haut **(HPF)** à l'entrée sélectionnée
- Commute le signal de retour d' **insertion** dans le chemin du canal
- Commutateur de sélection de source d'entrée
- **9 Z In** (Input) sélectionne l'impédance d'entrée pour l'entrée Mic
- **10 Z In** (Instrument) sélectionne l'impédance d'entrée pour l'entrée Instrument
- **11 Potentiomètre de gain** pour l'entrée Instrument
- jacks mono 1/4" pour l'entrée instrument **(DI)** avec une sortie parallèle vers un ampli/combo. Regarde aussi connecteur de sortie DI du panneau arrière à la page 9
- Active le mode **d'étalonnage** du **VU** -mètre . Voir page 8
- VU à bobine mobile et **(15)** bargraph LED à lecture de crête Indicateurs d' **entrée**
- Bascule les compteurs 14 et 15 pour indiquer le signal au point d' **insertion** avant ou **après**
- Le compteur à LED à lecture de crête indique l'entrée de l'instrument **(DI)** ou l' IP **EXT** (lorsqu'il est connecté)
- Sélection de l'horloge et de la synchronisation de la carte en option AD. Voir page 7
- Prise jack stéréo **19** 1/4" pour **casque**
- Potentiomètre de volume du casque
- Envoie les entrées stéréo **Cue Mix** (sur le panneau arrière) au casque

Commandes et fonctionnalités d'ISA One

# **Opération**

#### **Sélection d'entrée**

Le bouton **Input** sélectionne la source d'entrée pour le chemin du canal principal : Mic / Line / Instrument.

Un 2ème chemin audio est disponible via le connecteur DI. Voir 'Instrument Input' ci-dessous, et l'élément 9 à la page 9

#### **Gain d'entrée micro**

Le commutateur **Gain** ajuste le gain du micro par pas de 10 dB. Sa plage est soit de 0 à 30 dB, soit de 30 à 60 dB lorsque le commutateur 30 à **60** est enfoncé. Un réglage de gain continu supplémentaire de 0 à 20 dB est disponible à l'aide de la commande **Trim .**

Pour éviter un saut de niveau excessif, il est recommandé de tourner le commutateur de gain étagé au minimum avant d'appuyer sur le commutateur 30-60.

Avant de commencer un enregistrement, réglez la commande Trim à proximité de sa position centrale. Cela permettra un ajustement progressif du gain vers le haut ou vers le bas sans utiliser la commande étagée.

#### **+ 48V**

Appuyer sur le bouton **+48V** applique une alimentation fantôme à l'entrée micro XLR. Ce commutateur n'affecte pas les entrées Line ou Instrument.

Si vous ne savez pas si votre microphone nécessite une alimentation fantôme, veuillez consulter son manuel. Certains microphones (notamment les microphones à ruban et asymétriques) pourraient être endommagés par l'application d'une alimentation fantôme.

#### **Z In (impédance d'entrée - micro)**

Avec l'entrée Mic sélectionnée, appuyez sur le bouton **Z In** pour parcourir les quatre options d'impédance d'entrée du préampli du transformateur. Les valeurs sont indiquées dans le tableau.

Pour plus d'informations sur la sélection de l'impédance, reportez-vous à l'annexe 2, «ÿImpédance d'entrée du préampliÿ» à la page 14.

L'impédance d'entrée ligne est fixée à 10 kÿ et n'est pas affectée par le commutateur Z In.

#### **Gain d'entrée de ligne**

Le commutateur **Gain** ajuste le gain entre -20 dB et +10 dB par pas de 10 dB. Un réglage continu du gain jusqu'à 20 dB peut être ajouté à l'aide de la commande **Trim .**

#### **Entrée instrument (DI / Amp)**

L'entrée Instrument se fait via une prise mono standard 6,35 mm **(DI)** sur le panneau avant. Le niveau est réglé à l'aide de la commande **Gain** et est réglable en continu de +10 dB à +40 dB.

La prise **Amp** adjacente fournit une alimentation parallèle pour la connexion à un amplificateur/combo de guitare.

Une alimentation de niveau ligne permanente du signal de l'instrument est fournie sur le connecteur DI O/P sur le panneau arrière.

#### **Z In (impédance d'entrée – instrument)**

Appuyez sur le commutateur pour basculer entre High (micros de guitare) et Low (vintage/ équipement Z-out élevé). Les valeurs sont indiquées dans le tableau.

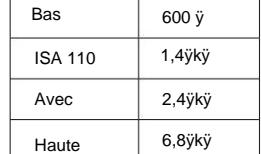

Impédance du micro

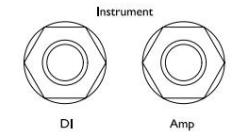

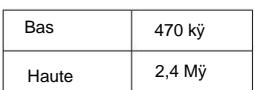

Impédance de l'instrument

#### **Phase**

Appuyer sur **Phase** inverse la polarité de l'entrée sélectionnée. Cela peut être utile lorsque plusieurs micros sont utilisés à proximité (c'est-à-dire sur un kit de batterie).

#### **Filtre**

Appuyer sur le bouton **Filter** insère le filtre passe-haut 18 dB/octave 75 Hz dans le chemin du canal ; il est appliqué à l'entrée sélectionnée.

Le filtre est utile pour supprimer toutes les basses fréquences indésirables, par exemple, les grondements transmis par les pieds de micro montés au sol, etc.

#### **Insérer**

Appuyer sur **Insert** place le signal de retour d'insertion dans le chemin du canal avant le connecteur de sortie, permettant l'inclusion d'unités d'effets externes.

L'envoi d'insertion est toujours disponible et se situe après les commandes de gain d'entrée et de filtre et de phase.

#### **Téléphones/Cue Mix**

Un casque stéréo standard peut être connecté à la prise jack 1/4" du panneau avant. Le signal envoyé au casque est déterminé par l'état du commutateur Cue Mixÿ:

• **Cue Mix Switch Off** – L'alimentation du casque sera un mixage mono non réglable de deux sources distinctes : (1) ; l'entrée sélectionnée (Mic, Line ou Inst) et (2) ; le signal DI ou EXT I/P.

Cela permet par exemple de contrôler simultanément un micro (via le panneau arrière) et une guitare (via la prise DI) / ou un clavier (via la prise Ext I/P).

Notez que si 'Inst' est sélectionné comme entrée (sans prise Ext I/ P), l'instrument sera la seule source entendue

• **Cue Mix Switch On** – Le casque contrôlera maintenant les entrées Cue Mix Left et Right sur le panneau arrière en stéréo. Changer la sélection d'entrée et/ou insérer une prise Ext I/P n'affectera pas la source casque.

#### **Horloge de carte AD et commutateurs de synchronisation**

#### **Sélection de l'horloge**

Permet à l'utilisateur de sélectionner la fréquence d'échantillonnage interneÿ: 44,1ÿkHz, 48ÿkHz, 88,2ÿkHz, 96ÿkHz, 176,4ÿkHz ou 192ÿkHz.

#### **Poste**

Permet à la carte ISA ADN2 AD de suivre une source Word Clock externe. Appuyez sur le commutateur pour basculer entre l'horloge standard et l'horloge Dante.

#### **Voyant de verrouillage**

Indique que l'unité est synchronisée avec succès sur l'horloge de mots externe.

Sur les unités ISA One antérieures, le voyant de verrouillage peut clignoter dans certaines conditions. Veuillez vous référer à l'annexe 4, à la page 17 pour plus d'informations.

# **Mesure**

Le panneau avant de l'ISA One propose trois indicateurs de niveau : un VU-mètre traditionnel à bobine mobile - qui affiche le niveau de volume moyen, plus deux bargraphes à LED de lecture de crête - qui indiquent dBFS, c'est-à-dire le niveau en dB, par rapport à la sortie maximale (lorsque la LED rouge '0' s'allume).

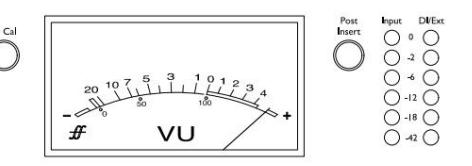

VU METER<br>CAL  $\mathbb{D}$ 

EAK METER<br>CAL

Le VU-mètre et le bargraphe LED **d'entrée** de gauche sont liés et indiquent tous deux le signal principal (l'entrée sélectionnée, post gain et filtre) au point défini par l'état du commutateur Post Insertÿ:

- **Post Insert Switch Off**  Les voyants VU et Input indiquent le niveau du signal au niveau du connecteur Insert Send. Il s'agira également de l'O/P principal lorsque le commutateur d' **insertion** est **désactivé.**
- **Post Insert Switch On**  Les LED VU et Input indiquent maintenant le niveau du signal au niveau du connecteur Insert Return. Ce sera également l'O/P principal lorsque le commutateur d' **insertion** est activé .

Le bargraphe **DI/Ext** de droite indique le niveau à l'un des deux emplacements de signal différents, déterminé par la présence d'un jack sur la prise Ext I/P arrièreÿ:

- **Ext I/P inutilisé**  L'indicateur à LED de droite indique le niveau au niveau du connecteur DI O/P.
- **Prise Ext I/P insérée**  L'indicateur à LED de droite indique maintenant le niveau à l'entrée externe.

#### **Mesure des entrées AD**

Les deux entrées de la carte d'option AD sont alimentées à partir deÿ; Ch.1ÿ: l'O/P principalÿ; Ch.2 : l'I/P Ext.

Avec la prise Ext I/P connectée - et le voyant de gauche indiquant l'O/P principal (voir ci-dessus) - les bargraphes à LED afficheront les deux signaux envoyés aux entrées de la carte AD.

Lors de l'étalonnage par défaut, la LED '0' indique un niveau de signal de 22 dBu, qui est le niveau d'entrée maximum de la carte AD.

#### **Étalonnage du compteur**

L'étalonnage des VU et des compteurs à LED peut être ajusté à l'aide des commandes de trim sur le panneau arrière. Notez que les modifications apportées à l'étalonnage du VU-mètre ne prendront effet qu'en appuyant sur le commutateur VU Cal.

• VU-mètre – La gamme de VU-mètre par défaut (désactivation de VU Cal) est de 0 VU = 4 dBu.

Avec le commutateur VU Cal activé, la rotation du bouton VU Meter Cal réglera la valeur entre 0 VU = 11 dBu (complètement dans le sens inverse des aiguilles d'une montre) et 0 VU = 26 dBu (complètement dans le sens des aiguilles d'une montre), avec 0 VU = 22 dBu au centre position de détente.

• Indicateurs de niveau à LED – Le réglage par défaut de 0 dBFS = 22 dBu se produit lorsque le bouton est dans sa position de détente centrale – pour correspondre au niveau d'entrée maximum de la carte AD.

La rotation du bouton Peak Meter Cal réglera la valeur entre 0 dBFS = 15 dBu (à fond dans le sens inverse des aiguilles d'une montre) et 0 dBFS = 26 dBu (à fond dans le sens des aiguilles d'une montre).

## **Panneau arrière**

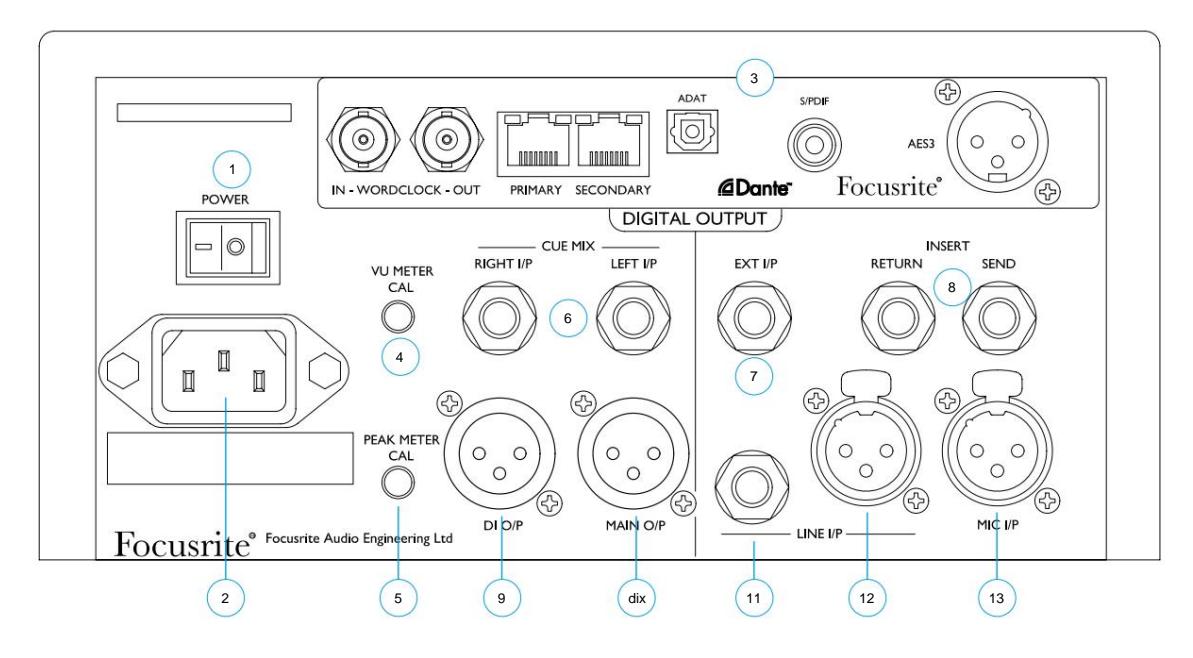

- Interrupteur secteur.
- sur toute tension d'alimentation entre 100 et 240 V AC Prise IEC standard pour secteur AC. ISA One dispose d'un bloc d'alimentation "universel", lui permettant de fonctionner
- Emplacement pour carte de conversion analogique vers numérique ISA ADN2. La carte permet d'ajouter deux signaux audio de l'ISA One à un réseau Dante. Il fournit également des signaux AES3, S/PDIF et ADAT. Voir la page suivante pour les détails de la carte AD
- Règle l'indication '0' du VU-mètre entre 11 et 26 dBu. En position de détente, la lecture sera de 22 dBu - ce qui correspond au niveau d'entrée maximum de la carte AD

La commande Cal ne prend effet que lorsque le bouton « VU Cal » du panneau avant est enfoncé. Lorsqu'il n'est pas pressé, VU '0' indique un niveau de 4 dBu

- Ajuste la lecture des indicateurs de niveau LED à pleine échelle entre 15 et 26 dBu. En position crantée, la lecture sera de 22 dBu
- prises Jack TRS 6,35 mm symétriques pour les entrées **Cue Mix** gauche et droite
- Prise jack TRS 6,35 mm symétrique **(Ext I/P)** qui alimente l'entrée 2 de la carte optionnelle AD
- chemin du canal en appuyant sur le commutateur d' **insertion** du panneau avant prises jack TRS 6,35 mm symétriques pour l'envoi et le retour d'insertion. L'insert peut être ajouté dans le
- XLR-3 mâle fournit une sortie de niveau ligne du signal de l'instrument **(DI).** Le signal est après le contrôle de gain de l'instrument et est toujours disponible indépendamment de toute sélection de commutateur
- XLR-3 mâle pour la sortie du canal **principal**  comme sélectionné par le bouton d'entrée du panneau avant. Cette sortie est reliée en interne à l'entrée 1 de la carte option AD
- lié en interne, il ne doit donc pas être connecté à différentes sources jack TRS 6,35 mm symétrique et **(12)** connecteur femelle XLR-3 pour l' **entrée ligne.** Les connecteurs sont
- Connecteur femelle XLR-3 symétrique pour entrée microphone. L'alimentation fantôme peut être appliquée en appuyant sur le commutateur **+ 48 V**

# **Carte d'option AD**

La carte ISA ADN2 AD en option peut être installée ultérieurement sur un ISA One à tout moment. Aucune expérience en ingénierie n'est requise car la carte peut être facilement installée par l'utilisateur.

Notez que l'ISA One ne prend pas en charge l'ancienne carte AD ISA 2 canaux.

Une fois installée, la configuration de la carte est effectuée sur le réseau à l'aide de RedNet Control ou de l'application logicielle Dante Controller.

Les instructions de montage et les applications logicielles réseau sont incluses avec l'option de carte AD.

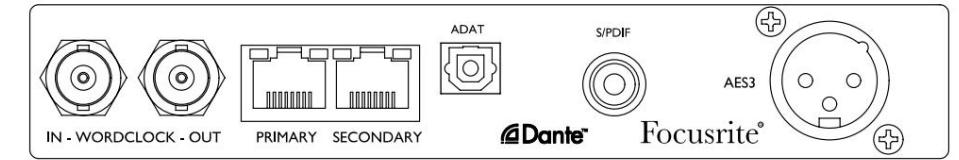

#### **Horloge de mots – Entrée**

Permet de synchroniser la carte sur une source Word Clock externe via le connecteur BNC.

#### **Horloge de mots – Sortie**

Fournit une sortie de la source Word Clock externe connectée au connecteur BNC "Word Clock In" ou transmet la fréquence d'échantillonnage interne de la carte AD.

- peut être utilisé pour transmettre le signal Word Clock à l'appareil suivant. • Lorsque l'ISA One suit d'autres unités au sein d'un système numérique plus important, la sortie Word Clock
- Lorsque l'unité ne suit pas un autre appareil et est en mode horloge interne, le connecteur Word Clock Out émet la fréquence d'échantillonnage sélectionnée sur le panneau avant de l'ISA One.

#### **Port réseau principal**

Connecteur RJ45 à verrouillage pour le réseau Dante. Utilisez un câble réseau Cat 5e ou Cat 6 standard pour connecter l'ISA ADN2 à un commutateur Ethernet local connecté au réseau Dante. À côté des prises réseau se trouvent des voyants qui s'allument pour indiquer une connexion réseau valide et une activité réseau.

#### **Port réseau secondaire**

Peut être utilisé comme connexion réseau Dante secondaire lorsque deux liaisons Ethernet indépendantes sont utilisées (mode redondant) ou comme port supplémentaire sur un commutateur réseau intégré sur le réseau principal (mode commuté).

#### **TRADITION**

Sortie optique ADAT à 2 canaux utilisant un connecteur TOSLINK standard.

#### **E/S S/PDIF**

Interface numérique 2 canaux sur connecteur RCA (phono).

#### **Sortie AES3**

Sortie AES3 2 canaux sur connecteur mâle XLR-3.

Voir l'annexe 1 pour le brochage des connecteurs. Reportez-vous à l'annexe 3 pour obtenir des informations sur l'interfaçage de Pro Tools.

# **CARACTÉRISTIQUES PHYSIQUES**

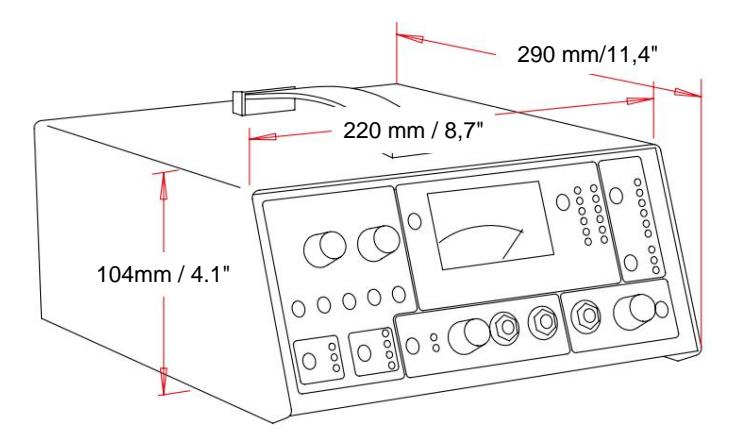

Les dimensions d'ISA One sont illustrées dans le diagramme ci-dessus. Prévoyez un espace supplémentaire de 75ÿmm [3ÿpouces] derrière l'unité pour permettre les connexions des câbles.

ISA One est livré dans un boîtier autoportant équipé d'une poignée de transport montée sur le dessus. Il pèse 3,9 kg [8,6 lbs] et est équipé de pieds en caoutchouc pour le montage sur table.

ISA One génère peu de chaleur significative et est refroidi par convection naturelle. Des évents sont fournis de chaque côtéÿ; assurezvous que lorsqu'ils sont montés à proximité d'autres équipements, ces évents ne sont pas obstrués. Ne placez pas l'appareil immédiatement au-dessus de tout autre équipement générant une chaleur importante, par exemple un amplificateur de puissance.

Noter. La température ambiante de fonctionnement maximale est de 40°C / 104°F.

# **Exigences d'alimentation**

ISA One est alimenté par le secteur et intègre une alimentation « universelle » qui peut fonctionner sur n'importe quelle tension secteur de 100 V à 240 V. La connexion CA se fait via un connecteur IEC standard à 3 broches sur le panneau arrière.

Un câble IEC correspondant est fourni avec chaque unité - celui-ci doit être terminé par une prise secteur du type correct pour votre pays.

La consommation d'énergie pour ISA One est de 35 W.

Veuillez noter qu'il n'y a pas de fusibles ou d'autres composants remplaçables par l'utilisateur de tout type dans aucune unité. Veuillez référer tous les problèmes d'entretien à l'équipe d'assistance à la clientèle (voir «ÿAssistance à la clientèle et entretien de l'unitéÿ» à la page 20).

# **ANNEXES**

**1. Brochage du connecteur**

# Connecteur : XLR-3 femelle **Entrée micro/entrée ligne**

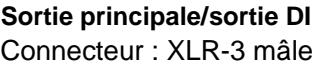

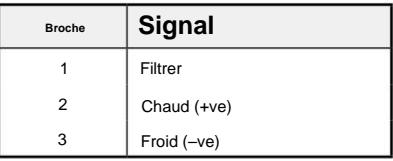

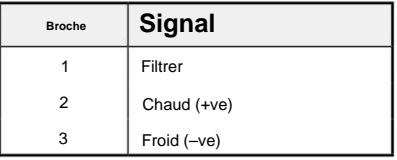

**Signal**

Froid (–ve)

Chaud (+ve)

**Broche**

Anneau

Masse du manchon

Pointe

# **Entrée de ligne / envoi et retour d'insertion**

## **Entrée Ext / Cue Mic In Left & Right**

Connecteur : prise Jack 1/4" symétrique (TRS)

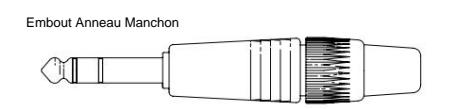

# **Entrée instrument / sortie DI**

Connecteur : prise Jack 1/4" asymétrique (TS)

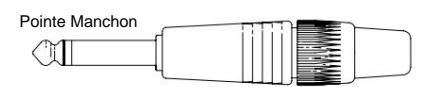

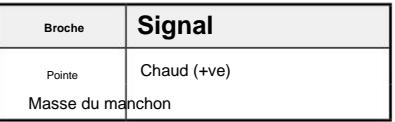

1. Brochage des connecteurs...

# **Carte optionnelle ISA ADN2ÿ:**

#### **Sortie AES3**

Connecteur : XLR-3 femelle

## **Réseau 1 & 2**

Type de connecteurÿ: Prise RJ-45

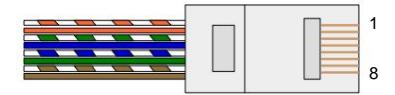

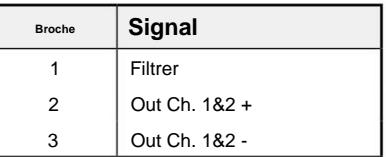

![](_page_13_Picture_139.jpeg)

## **Interface optique ADAT**

Connecteur : TOSLINK

## **S/PDIF**

Connecteur : RCA (phono)

#### **Entrée et sortie de l'horloge de mots**

Connecteur : BNC 75ÿ

Annexes...

# **2. Impédance d'entrée du préampli**

Un élément majeur du son d'un préampli micro est lié à l'interaction entre le microphone spécifique utilisé et le type de technologie d'interface de préampli micro auquel il est connecté. Le domaine principal dans lequel cette interaction a un effet est le niveau et la réponse en fréquence du microphone, comme suit :

#### **Niveau**

Les microphones professionnels ont tendance à avoir de faibles impédances de sortie et il est donc possible d'obtenir plus de niveau en sélectionnant les positions d'impédance les plus élevées du préampli micro ISA One.

#### **Fréquence de réponse**

Les microphones avec des pics de présence définis et des réponses en fréquence personnalisées peuvent être encore améliorés en choisissant des paramètres d'impédance plus faibles. Le choix de valeurs d'impédance d'entrée plus élevées aura tendance à accentuer la réponse en haute fréquence du microphone connecté, vous permettant d'obtenir des informations ambiantes améliorées et une clarté haut de gamme, même à partir de microphones aux performances moyennes. Diverses combinaisons d'impédance microphone/ préampli ISA One peuvent être essayées pour obtenir la quantité de coloration souhaitée pour l'instrument ou la voix en cours d'enregistrement. Pour comprendre comment utiliser la sélection d'impédance de manière créative, il peut être utile de lire la section suivante sur la façon dont l'impédance de sortie du microphone et l'impédance d'entrée du préampli micro interagissent.

#### **Réglage de l'impédance - Guide rapide**

En général, les sélections suivantes donneront les résultats suivantsÿ:

Paramètres d'impédance élevée du préampli microÿ:

- Générera plus de niveau global
- A tendance à rendre la réponse des basses et moyennes fréquences du microphone plus plate
- Améliore la réponse haute fréquence du microphone.

Paramètres d'impédance de préampli faibleÿ:

- Réduira le niveau de sortie du microphone
- Aura tendance à accentuer les pics de présence des basses et moyennes fréquences et les points de résonance du microphone

# **Impédance commutable - Explication détaillée**

#### **Microphones dynamiques à bobine mobile et à condensateur**

Presque tous les microphones dynamiques et à condensateur professionnels sont conçus pour avoir une impédance de sortie nominale relativement faible comprise entre 150 ÿ et 300 ÿ lorsqu'elle est mesurée à 1 kHz. Les microphones sont conçus pour avoir une si faible impédance de sortie car les avantages suivants en résultentÿ:

- Ils sont moins sensibles au bruit
- Ils peuvent entraîner de longs câbles sans atténuation des hautes fréquences en raison de la capacité du câble

L'effet secondaire d'une impédance de sortie aussi faible est que l'impédance d'entrée du préampli micro a un effet majeur sur le niveau de sortie du microphone. La faible impédance du préampli charge la tension de sortie du microphone et accentue toute variation liée à la fréquence de l'impédance de sortie du microphone. Faire correspondre la résistance du préampli micro à l'impédance de sortie du microphone (par exemple, faire une impédance d'entrée de préampli de 200 ÿ pour correspondre à un microphone de 200 ÿ) réduit toujours la sortie du microphone et le rapport signal sur bruit de 6 dB, ce qui n'est pas souhaitable.

2. Impédance du préampli...

Pour minimiser la charge du microphone et maximiser le rapport signal sur bruit, les préamplis ont traditionnellement été conçus pour avoir une impédance d'entrée environ dix fois supérieure à celle du microphone moyen, d'environ 1,2 kÿ à 2 kÿ. (La conception originale du préampli ISA 110 suivait cette convention et avait une impédance d'entrée de 1,4 kÿ à 1 kHz.) Les réglages d'impédance d'entrée supérieurs à 2 kÿ ont tendance à rendre les variations liées à la fréquence des sorties microphone moins importantes qu'avec des réglages à faible impédance.

Par conséquent, les réglages d'impédance d'entrée élevée donnent des performances de microphone plus plates dans les zones de basse et moyenne fréquence et amplifiées dans la zone de haute fréquence par rapport aux réglages de faible impédance.

#### **Microphones à ruban**

L'impédance d'un microphone à ruban mérite une mention spéciale, car ce type de microphone est énormément affecté par l'impédance du préampli.

L'impédance du ruban dans ce type de microphone est très faible, autour de 0,2 ÿ, et nécessite un transformateur de sortie pour convertir la basse tension qu'il génère en un signal pouvant être amplifié par un préampli. Le transformateur utilise un rapport d'environ 1:30 (primaire:secondaire) pour augmenter la tension du ruban à un niveau utile. Ce rapport de transformateur a pour effet d'augmenter l'impédance de sortie du micro à environ 200 ÿ à 1 kHz.

L'impédance du transformateur, cependant, dépend beaucoup de la fréquence - elle peut presque doubler à certaines fréquences (appelées point de résonance) et a tendance à tomber à de très petites valeurs aux basses et hautes fréquences. Par conséquent, comme pour les microphones dynamiques et à condensateur, l'impédance d'entrée du préampli micro a un effet significatif sur le niveau du signal et la réponse en fréquence du transformateur de sortie du microphone à ruban, ainsi que sur la "qualité sonore" associée du microphone. Il est recommandé qu'un préampli micro connecté à un microphone à ruban ait une impédance d'entrée d'au moins 5 fois l'impédance nominale du microphone.

Pour une impédance de microphone à ruban de 30 ÿ à 120 ÿ, l'impédance d'entrée de 600 ÿ (basse) fonctionnera bien. Pour les microphones à ruban de 120 ÿ à 200 ÿ, le réglage d'impédance d'entrée de 1,4 kÿ (ISA 110) est recommandé.

Annexes...

# **3. Interface Pro Tools**

• Sortie analogique vers Pro Tools | HD

![](_page_16_Picture_4.jpeg)

• Dante à Pro Tools | HD

![](_page_16_Figure_6.jpeg)

Annexes...

# **4. Entrée d'horloge externe - Différences d'unité**

La manière dont ISA One répond à une sélection d'horloge externe variera légèrement en fonction de la révision de l'unité.

Sur les appareils plus anciens, les sélections d'entrée d'horloge EXT incluront un réglage **256X** plutôt que le réglage **Dante Clock** utilisé sur les appareils plus récents.

## **Panneaux avant marqués "256X"**

Les indicateurs LED EXT du panneau avant ne suivront le taux sélectionné que si le changement est effectué à l'aide du commutateur du panneau avant.

Si une modification de l'horloge externe est effectuée sur le réseau, la LED du panneau avant ne se mettra pas à jour et la LED LOCK commencera à clignoter.

Notez que l'unité fonctionnera toujours correctement - elle suivra toujours le RNC2 ou la sélection du commutateur du panneau avant mais elle n'aura pas mis à jour l'indication LED du panneau avant.

Lorsqu'un changement est effectué à partir du panneau avant, l'appareil basculera toujours vers la prochaine sélection. Par exempleÿ: si le panneau avant est réglé sur 48ÿk et que le réglage est modifié sur 44,1ÿk via RNC2, 88,2ÿk sera toujours le prochain taux d'échantillonnage sélectionné en appuyant sur le bouton du panneau avant. Ce comportement est le même pour la source de synchronisation.

## **Panneaux avant marqués "Dante Clock"**

Sur les unités plus récentes, les LED EXT indiqueront toujours le réglage correct, que les modifications soient effectuées depuis le panneau avant ou via le réseau.

# **PERFORMANCES ET SPÉCIFICATIONS**

![](_page_18_Picture_189.jpeg)

![](_page_18_Picture_190.jpeg)

![](_page_18_Picture_191.jpeg)

Performances et spécifications . . .

![](_page_19_Picture_164.jpeg)

![](_page_19_Picture_165.jpeg)

![](_page_19_Picture_166.jpeg)

![](_page_19_Picture_167.jpeg)

![](_page_19_Picture_168.jpeg)

![](_page_19_Picture_169.jpeg)

# **Garantie et service Focusrite Pro**

Tous les produits Focusrite sont fabriqués selon les normes les plus élevées et doivent fournir des performances fiables pendant de nombreuses années, sous réserve d'un entretien, d'une utilisation, d'un transport et d'un stockage raisonnables.

De très nombreux produits retournés sous garantie ne présentent aucun défaut. Pour vous éviter des désagréments inutiles en termes de retour du produit, veuillez contacter l'assistance Focusrite.

Dans le cas où un défaut de fabrication devient évident dans un produit dans les 36 mois à compter de la date d'achat d'origine, Focusrite s'assurera que le produit est réparé ou remplacé gratuitement.

Un défaut de fabrication est défini comme un défaut de performance du produit tel que décrit et publié par Focusrite. Un défaut de fabrication n'inclut pas les dommages causés par le transport, le stockage ou une manipulation négligente après l'achat, ni les dommages causés par une mauvaise utilisation.

Bien que cette garantie soit fournie par Focusrite, les obligations de garantie sont remplies par le distributeur responsable du pays dans lequel vous avez acheté le produit.

Dans le cas où vous auriez besoin de contacter le distributeur concernant un problème de garantie ou une réparation payante hors garantie, veuillez visiter : pro.focusrite.com/rest-of-the-world

Dans tous les cas, il sera nécessaire de fournir une copie de la facture originale ou du ticket de caisse au distributeur. Si vous n'êtes pas en mesure de fournir directement une preuve d'achat, vous devez contacter le revendeur auprès duquel vous avez acheté le produit et tenter d'obtenir une preuve d'achat de sa part. Le distributeur vous informera alors de la procédure appropriée pour résoudre le problème de garantie.

Veuillez noter que si vous achetez un produit Focusrite en dehors de votre pays de résidence ou d'activité, vous n'aurez pas le droit de demander à votre distributeur Focusrite local d'honorer cette garantie limitée, bien que vous puissiez demander une réparation payante hors garantie.

Cette garantie limitée est offerte uniquement aux produits achetés auprès d'un revendeur agréé Focusrite (défini comme un revendeur qui a acheté le produit directement auprès de Focusrite Audio Engineering Limited au Royaume-Uni, ou l'un de ses distributeurs agréés en dehors du Royaume-Uni). Cette garantie s'ajoute à vos droits statutaires dans le pays d'achat.

## **Enregistrement de votre produit**

Pour accéder au logiciel fourni en option, veuillez enregistrer votre produit sur : [focusrite.com/register](http://www.focusrite.com/register)

## **Support client et entretien de l'unité**

Vous pouvez contacter gratuitement notre service client :

Courriel : [proaudiosupport@focusrite.com](mailto:proaudiosupport%40focusrite.com?subject=)

Téléphone (Royaume-Uni) : +44 (0)1494 836384

Téléphone (États-Unis) : +1 (310) 450-8494

#### **Dépannage** Si vous

rencontrez des problèmes avec votre ISA One, nous vous recommandons en premier lieu de visiter notre centre d'aide à l'adresse : [pro.focusrite.com/help-centre](https://pro.focusrite.com/help-centre)